# **Des images iso personnalisées avec Simplecdd**

- Objet : Créer des images iso personnalisées de Debian
- Niveau requis : [avisé](http://debian-facile.org/tag:avise?do=showtag&tag=avis%C3%A9)
- Commentaires : Parce-que je n'ai pas de Crépi à faire
- Débutant, à savoir : [Utiliser GNU/Linux en ligne de commande, tout commence là !.](http://debian-facile.org/doc:systeme:commandes:le_debianiste_qui_papillonne)  $\ddot{\mathbf{\Theta}}$

## **Introduction**

Ce programme permet de créer des images d'installation de Debian personnalisées en choisissant les paquets à installer depuis les dépôts, en préparant un fichier de préconfiguration des réponses aux questions de l'installateur, et même en créant des script de post-installation.

### **Installation**

apt-get install simple-cdd xorriso

### **Utilisation**

#### **Création du répertoire de travail**

mkdir ~/my-simple-cdd

Pour créer une image iso, on va utiliser la commande build-simple-cdd. Il existe plein d'options. Le plus simple est de les regrouper dans un fichier de configuration, disons ~/my-simple-cdd/mysimple-cdd.conf.

Voir les fichiers de configuration exemples

```
cat /usr/share/doc/simple-cdd/examples/simple-cdd.conf
zcat /usr/share/doc/simple-cdd/examples/simple-
cdd.conf.detailed.gz
```
On y mettra entre-autres les profils à intégrer dont nous allons parler ensuite

#### **Profils**

Les profils permettent de regrouper la personnalisation de l'image, notamment grâce au fichier **.packages** qui contiendra les paquets spécifiques à ajouter à votre image.

Pour créer un profil

```
mkdir ~/my-simple-cdd/profiles
```
Considérons ensuite que l'on souhaite créer le profil mon profil a moi, on pourra par exemple créer le fichier mon profil a moi.description

```
Debian rien qu'a moi avec tous les paquets que j'aime dedans
```
Puis, pour ajouter les paquets que l'on souhaite, un fichier mon profil a moi.packages (example tiré des profils qui viennent avec le paquet situés dans /usr/share/simple/cdd/profiles

```
# window manager
openbox
obmenu
obconf
tint2
# x-teminal-emulator
lxterminal
# menus up to date
menu
# login manager
lightdm
# includes startx
#xbase-clients
# X
xorg
# workaround http://bugs.debian.org/405639
xserver-xorg-input-all
xserver-xorg-video-all
```
La résolution des dépendances se fait toute seule

#### **Préconfiguration de l'installateur**

Je maîtrise mal la chose encore, je ne suis pas certain de la méthode

Pour répondre automatiquement aux questions de l'installateur, il faut ajouter un fichier de préconfiguration par exemple mon\_profil\_a\_moi.preseed.

On pourra s'inspirer de /usr/share/simple-cdd/profiles/default.preseed et s'aider du [Manuel d'installation de Debian](https://www.debian.org/releases/jessie/amd64/apbs04.html.fr#preseed-l10n) et [d'un exemple de fichier de préconfiguration](https://www.debian.org/releases/jessie/example-preseed.txt)

### **Création de l'image**

Une fois le fichier de configuration et les profils accommodés à notre goût, on va pouvoir créer l'image avec

```
#Notez la nécessité de mettre un chemin absolu au fichier de conf
build-simple-cdd --conf ~/my-simple-cdd/my-simple-cdd.conf
```
**Liens**

[Le cahier de l'administrateur Debian](https://debian-handbook.info/browse/fr-FR/stable/sect.automated-installation.html#sect.simple-cdd)

From: <http://debian-facile.org/> - **Documentation - Wiki**

Permanent link: **<http://debian-facile.org/utilisateurs:bendia:tutos:simple-cdd>**

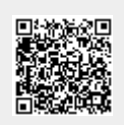

Last update: **27/10/2016 11:37**